# Schema opnieuw opstarten in draadloos access points <u>r</u>

## Doel

Dit artikel zal de functie voor opnieuw opstarten van het programma in Wireless Access Point (WAP) 125 en WAP581 uitleggen.

## Toepasselijke apparaten | Softwareversie

- WAP125 [\(Gegevensblad](/content/en/us/products/collateral/wireless/small-business-100-series-wireless-access-points/datasheet-c78-738881.html)) | 1.0.5.0 [\(Download nieuwste release](https://software.cisco.com/download/home/284142921))
- WAP581 [\(Gegevensblad](/content/en/us/products/collateral/wireless/small-business-500-series-wireless-access-points/datasheet-c78-738872.html)) | 1.0.5.0 [\(Download nieuwste release](https://software.cisco.com/download/home/284142931))

## Inleiding

Er is een nieuwe optie toegevoegd voor het plannen van herstart-herstart in de nieuwste software van WAP125 en WAP581. Hiermee kunt u ofwel een herstart van het gehele WAP-systeem plannen, ofwel het subsysteem Draadloze radio dagelijks, wekelijks of maandelijks opnieuw opstarten.

Deze functie biedt een verbeterde stabiliteit voor het apparaat en voor de draadloze radio's.

U kunt uw WAP-software als volgt upgraden naar de nieuwste software:

- [Upgradefirmware op WAP125](https://www.cisco.com/c/nl_nl/support/docs/smb/wireless/cisco-small-business-100-series-wireless-access-points/smb5706-upgrade-the-firmware-on-the-wap125.html/smb5506-upgrade-firmware-on-an-rv34x-series-router.html)
- [Upgradefirmware op draadloos access point](https://www.cisco.com/c/nl_nl/support/docs/smb/wireless/cisco-small-business-100-series-wireless-access-points/smb5193-upgrade-firmware-on-wireless-access-point.html)

### **Herstart**

U kunt de herstart als volgt plannen:

### Stap 1

Meld u aan bij uw WAP met de gebruikersnaam en het wachtwoord.

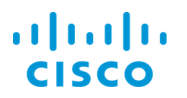

#### **Wireless Access Point**

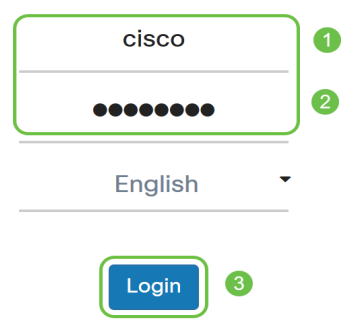

De gebruikersinterface (UI) kan op basis van uw apparaat verschillend zijn.

#### Stap 2

Navigeer naar Administratie > Schedule Restart.

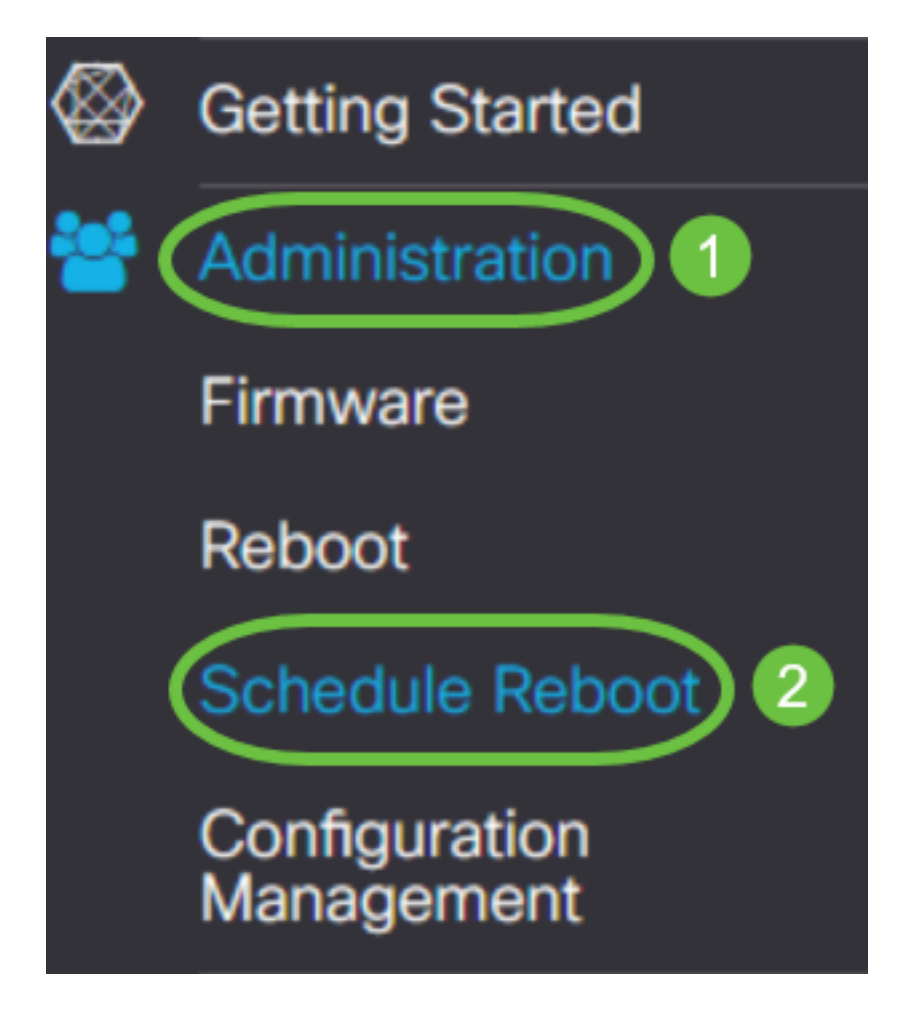

Als u Schedule Restart wilt inschakelen, selecteert u Enabled.

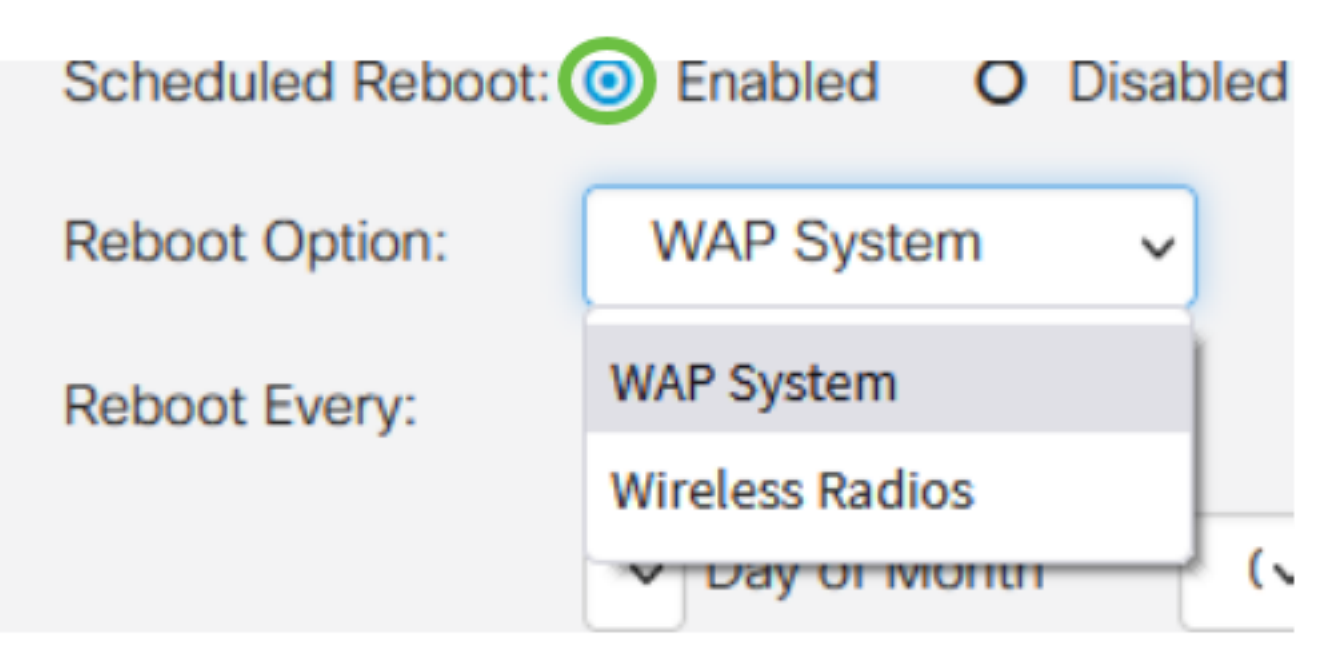

#### Stap 4

Selecteer de optie Herstart in het vervolgkeuzemenu. U kunt ervoor kiezen het gehele WAP-systeem opnieuw te starten of de draadloze radio's.

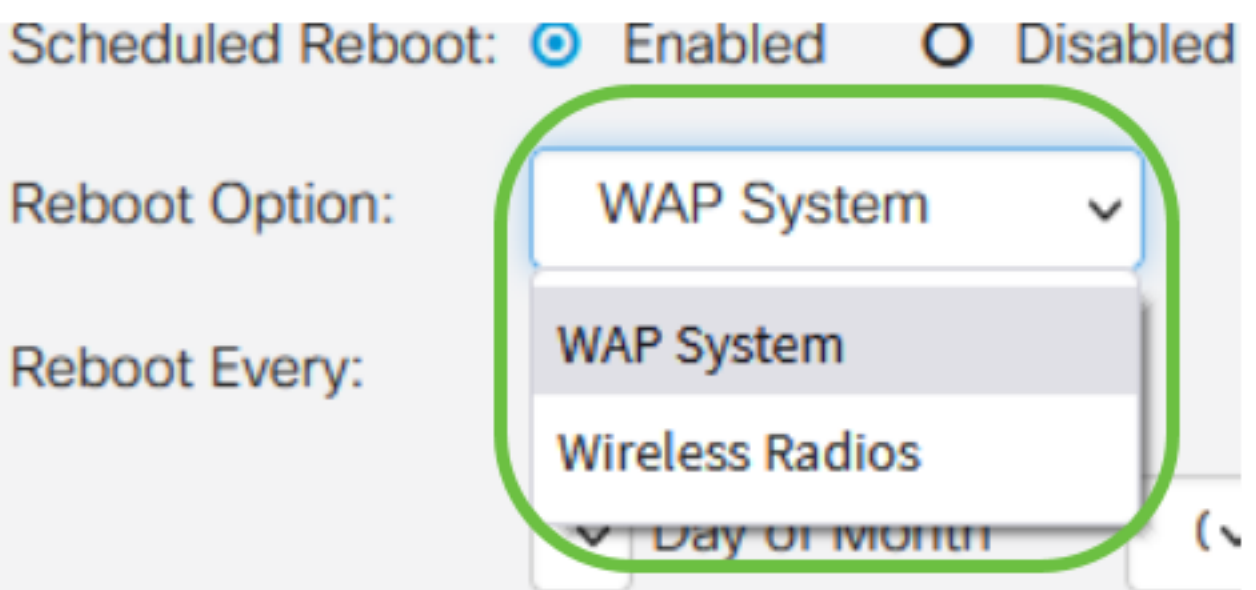

Als je merkt dat de draadloze radio problemen heeft, is het simpelweg opnieuw opstarten en het resetten van het draadloze subsysteem tijdens uren sneller dan een volledige herstart en kan het alle problemen corrigeren die u mogelijk hebt.

#### Stap 5

Stel onder Restart Elk vak in het schema voor de herstart. De opties zijn:

- Dag Als de dag is geselecteerd, stelt u het tijdstip van herstart in.
- Week Als de week is geselecteerd, stelt u de dag van de week en het tijdstip van

herstart in.

• *Maand* - Als maand is geselecteerd, stelt u de maand van het jaar en het tijdstip van herstart in.

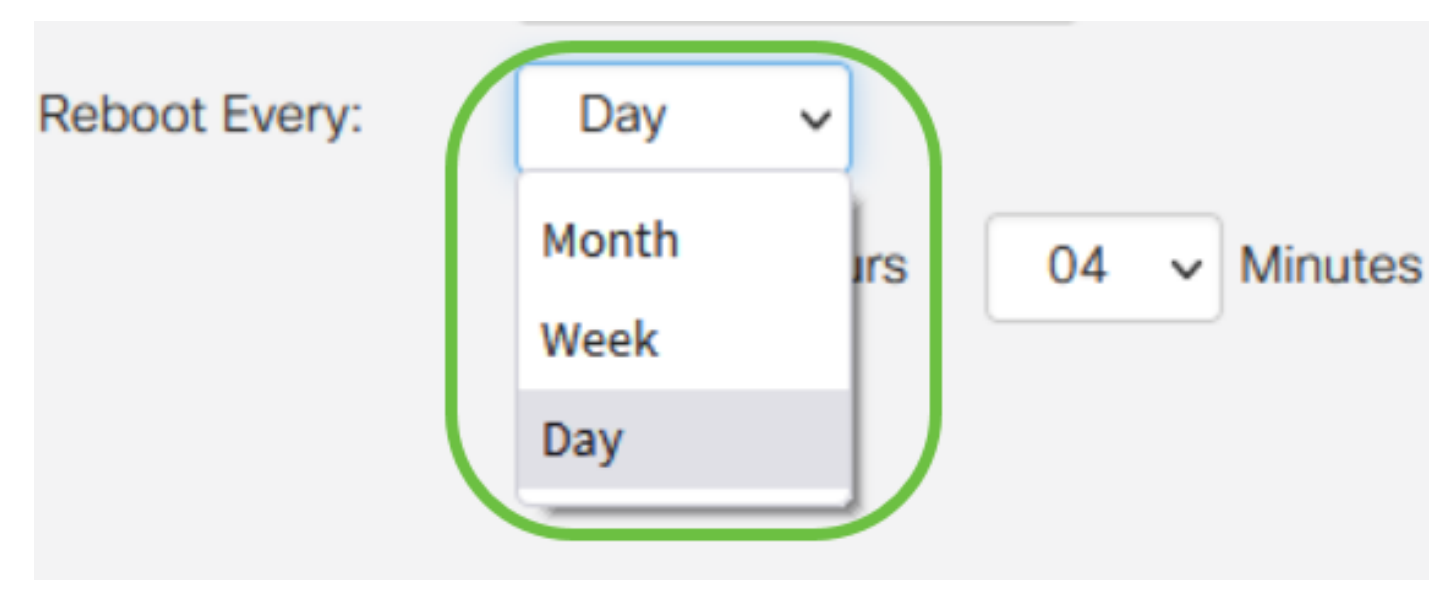

Het wordt aanbevolen om de herstart gedurende enkele uren te plannen. Stel het apparaat niet in om tijdens het midden van een standaard werkdag te herstarten.

Als je voor de 29-31 van elke maand een maandelijkse herstart moet instellen, houd er dan rekening mee dat februari alleen 28 dagen heeft, tenzij het een schrikkeljaar is. April, juni, september en november hebben slechts 30 dagen. Als u een van deze datums kiest, wordt de WAP-waarden die maand niet opnieuw opgestart.

## **Conclusie**

Zo simpel is dat! Stel een herstart op uw WAP-computer in en beheer uw netwerkapparaten eenvoudig.